# 简洁美观的幻灯片主题

#### 无名小卒

000000000000000000000000

444444444444444444444444444

#### 2016年5月25日

# 1. 黑色文字白色背景

# 简要介绍 Epyt 是一个简洁美观的 Beamer 演示主题。它有这 些特点:

#### 简要介绍

Epyt 是一个简洁美观的 Beamer 演示主题。它有这 些特点:

► 结构简洁,只有包含必需元素的底栏,没有顶 栏和侧栏。

#### 简要介绍

Epyt 是一个简洁美观的 Beamer 演示主题。它有这 些特点:

- **<sup>É</sup>** 结构简洁,只有包含必需元素的底栏,没有顶 栏和侧栏。
- **<sup>É</sup>** 内容简洁,列表环境和定理环境可以使用简单 形式。

#### 简要介绍

Epyt 是一个简洁美观的 Beamer 演示主题。它有这 些特点:

- ▶ 结构简洁,只有包含必需元素的底栏,没有顶 栏和侧栏。
- **<sup>É</sup>** 内容简洁,列表环境和定理环境可以使用简单 形式。
- ► 配色简洁, 仅仅用到几种背景色和前景色。

#### 下载安装

Epyt 主题已经包含在主要的 TeX 发行版中。

- **<sup>É</sup>** 在 MiKTeX 中作为 beamertheme-epyt 宏包。
- **<sup>É</sup>** 在 TeXLive 中作为 beamertheme-epyt 宏包。

你可以在包管理器中安装它。当然也可以直接从 CTAN 中下载并安装。

#### 开始使用

要使用 epyt 主题, 可以在导言区中加入下面一行。

\usetheme{epyt}

#### 开始使用

要使用 epyt 主题, 可以在导言区中加入下面一行。

\usetheme{epyt}

如果要使用中文,可以添加 ctex 宏包,例如:

\usepackage[UTF8,noindent]{ctex}

#### 样式选用

Epyt 主题中包含了多种样式,可以在载入该主题时 选用。

\usetheme[style=gamma]{epyt}

#### 样式选用

Epyt 主题中包含了多种样式,可以在载入该主题时 选用。

\usetheme[style=gamma]{epyt}

在文档中间可以用下面命令切换到另一个样式。

\epytsetup{style=beta}

# 可用的样式

.

Epyt 主题中所有可用的样式如下所列。

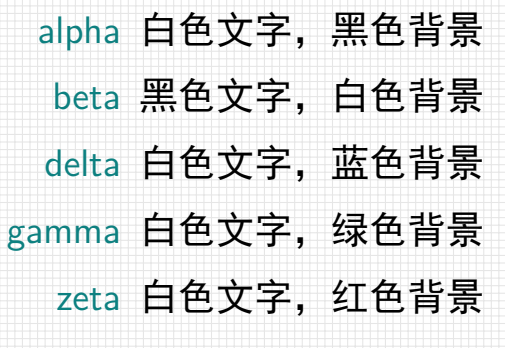

#### 可用的样式

Epyt 主题中所有可用的样式如下所列。

alpha 白色文字,黑色背景

beta 黑色文字, 白色背景

delta 白色文字, 蓝色背景

gamma 白色文字, 绿色背景

zeta 白色文字, 红色背景

其中默认样式为 beta。这也是此文档当前正在使用 的样式。

# 预定义的颜色

每种样式都预先定义了五种强调颜色。当前样式的 强调颜色如下所示。

acolor1 acolor2 acolor3 acolor4 acolor5

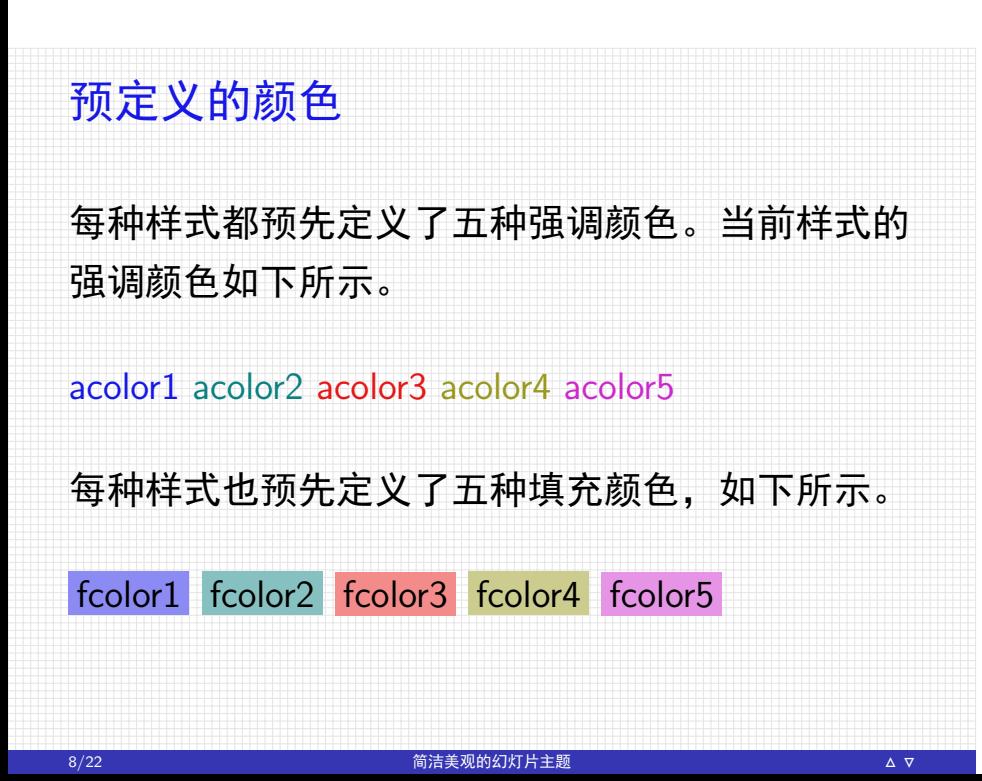

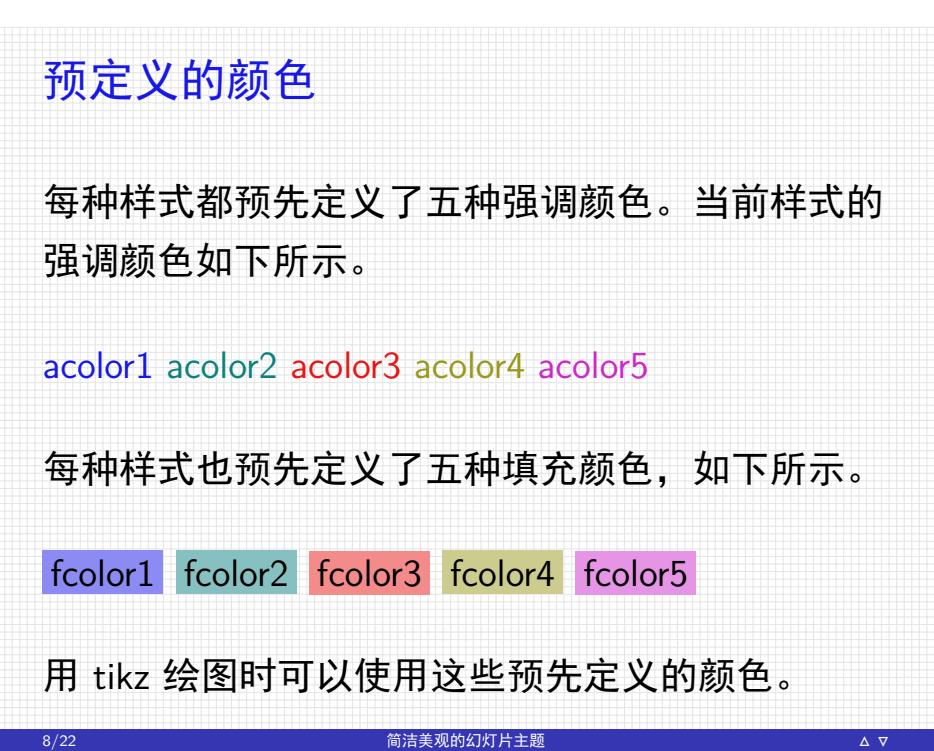

# 简洁美观的幻灯片主题

无名小卒

#### 2016年5月25日

# 2. 白色文字绿色背景

#### 预定义的颜色

当前样式预先定义了五种强调颜色,如下所示。

acolor1 acolor2 acolor3 acolor4 acolor5

当前样式预先定义了五种填充颜色,如下所示。

fcolor1 fcolor2 fcolor3 fcolor4 fcolor5

无序列表前面已经看到,现在来看看有序列表。一 个 Beamer 的主题由下列四部分组成:

1. 外部主题, 用 \usebeameroutertheme 命令;

- 1. 外部主题, 用 \usebeameroutertheme 命令;
- 2. 内部主题, 用 \usebeamerinnertheme 命令;

- 1. 外部主题, 用 \usebeameroutertheme 命令;
- 2. 内部主题, 用 \usebeamerinnertheme 命令;
- 3. 颜色主题, 用 \usebeamercolortheme 命令;

- 1. 外部主题, 用 \usebeameroutertheme 命令;
- 2. 内部主题, 用 \usebeamerinnertheme 命令;
- 3. 颜色主题, 用 \usebeamercolortheme 命令;
- 4. 字体主题, 用 \usebeamerfonttheme 命令。

# 简洁美观的幻灯片主题

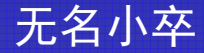

#### 2016 年 5 月 25 日

# 3. 白色文字蓝色背景

#### 预定义的颜色

当前样式预先定义了五种强调颜色,如下所示。

acolor1 acolor2 acolor3 acolor4 acolor5

当前样式预先定义了五种填充颜色,如下所示。

fcolor1 fcolor2 fcolor3 fcolor4 fcolor5

# 简洁美观的幻灯片主题

无名小卒

#### 2016年5月25日

# 4. 白色文字黑色背景

#### 预定义的颜色

当前样式预先定义了五种强调颜色,如下所示。

acolor1 acolor2 acolor3 acolor4 acolor5

当前样式预先定义了五种填充颜色,如下所示。

18/22 简洁美观的幻灯片主题 **Í Ï**

fcolor1 fcolor2 fcolor3 fcolor4 fcolor5

# 例子证明 例子 证明当 > 0 时不等式 e > 1 **+** 成立。 19/22 简洁美观的幻灯片主题 **Í Ï**

# 例子证明 例子 证明当 > 0 时不等式 e > 1 **+** 成立。 证明. 令 ƒ **() =** e *<sup>−</sup> <sup>−</sup>* <sup>1</sup>。则当 > <sup>0</sup> 时有  $f'(x) = e^x - 1 > 0.$ 因此,当 > 0 时 ƒ **()** > ƒ **(**0**) =** 0。得证。  $\Box$ 19/22 简洁美观的幻灯片主题 **Í Ï**

# 简洁美观的幻灯片主题 无名小卒 2016 年 5 月 25 日

# 5. 白色文字红色背景

#### 预定义的颜色

.

当前样式预先定义了五种强调颜色,如下所示。

acolor1 acolor2 acolor3 acolor4 acolor5

当前样式预先定义了五种填充颜色,如下所示。

22/22 简洁美观的幻灯片主题 **Í Ï**

fcolor1 fcolor2 fcolor3 fcolor4 fcolor5